явления замещения ионов было взято три системы с разным процентным составом по массе кристаллов и 2 контрольных образца с чистыми квасцами. По выросшим кристаллам было произведено сравнение, в котором оказалось, что данные три системы не похожи на контрольные образцы. Изменение произошло в цвете всех трех систем, цвет кристаллов изменился на сине-голубой. При этом форма самих кристаллов в двух системах с соотношением Cr3+ к Al3+ равное 1:3 и 3:1 показало схожесть структур на неправильный шестиугольник. Система с соотношением Cr<sup>3+</sup> к Al3+, равным 1:1, дало кристаллы приблизительно ромбоикосододекаэдрической структуры. Проведенные исследования полученных комплексов методом ИК-спектрометрии показало наличие характеристических полос, присущих как алюмокалиевому, так и хромокалиевому квасцам, что свидетельствует о наличии ионов хрома и алюминия в структуре изучаемого комплекса.

## **МЕТОДИКА ПРОЧНОСТНОГО РАСЧЁТА ЭЛЕМЕНТОВ МАССООБМЕННОГО ОБОРУДОВАНИЯ С ИСПОЛЬЗОВАНИЕМ ПРОГРАММЫ APM WINMACHINE**

Ем А.Э., Харитонов В.Н.

*Волжский политехнический институт, филиал Волгоградского государственного технического университета, Волжский, e-mail: h-v-n@rambler.ru*

Ручное проектирование химического оборудования очень сложный и продолжительный процесс, поэтому для более точного и быстрого расчёта оборудования широко применяются различные вычислительные программы, используемые на ПК. Современные условия требуют использования ЭВМ потому что при этом значительно сокращается время расчета, появляется возможность получить гораздо больший объем информации, при наличии эффекта визуализации результатов, позволяет добиться сокращения расходов при проектировании за счет оптимизации конструкции деталей, а следовательно, снижения их стоимости, уменьшение сложности расчетов, и снижение количества ошибок. Анализ программного обеспечения, представленный на рынке, показал, что в наибольшей степени решению таких задач удовлетворяет российский программный комплекс APM WinMachine.

Перед тем как приступить к процессу расчёта объектов, следует нарисовать их 3D-модели. Удобнее это сделать с помощью программы «Компас-3D» (рисунок), т.к. параметрический чертежно-графический редактор «AMP Win Machine» достаточно сложен в использовании. Затем, чтобы проанализировать их напряженное состояние, нужно переместить нарисованные 3D-модели в программу «AMP Win Machine». Построив модель и произведя расчёт, можно наглядно увидеть на объёмных графиках, что происходит с деталью во время её работы, напряжения и деформацию в каждой её точке и др., что даст инженеру более полную информацию и позволит сделать соответствующие выводы.

Весь прочностной анализ, производимый с помощью программы «APM Win Machine», основан на полной системе уравнений теории упругости, которую составляют: уравнения равновесия Навье, закон Гука в прямой и обратной формах, а также геометрические уравнения Коши или эквивалентные им уравнения совместности деформаций Сен-Венана. Но при этом решение каждой конкретной задачи невозможно без задания некоторых дополнительных (т.н. граничных) условий определяющих конкретные режимы нагружения и закрепления тела определенной формы и размеров.

Обязательным условием, прежде чем приступать расчёту, является установка опор и рабочей нагрузки. Для этого необходимо, с помощью функций «Установить закрепление» и «Приложить давление» в модуле APM Studio, выбрать нужные поверхности и указать нужную грань для закрепления (фиксируем перемещения по оси X, Y или Z) и аналогичным образом прикладываем давление.

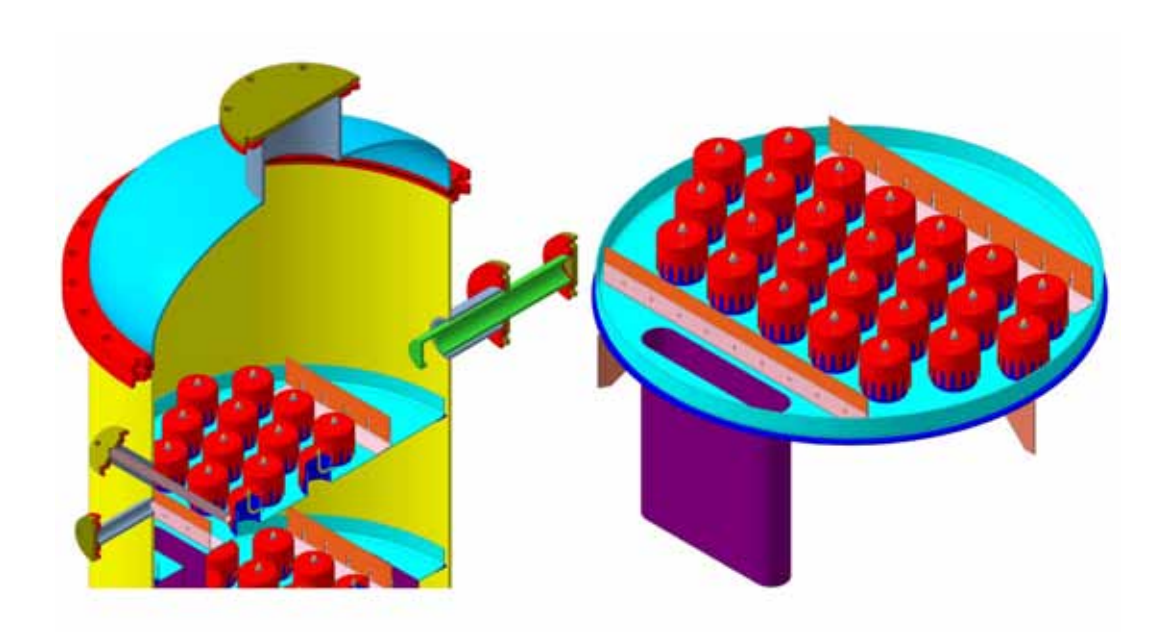

*Модель массобменной колонны и контактного устройства*